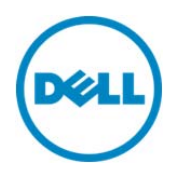

# Remote Power Management of Dell™ PowerEdge™ M1000e with Chassis Management Controller (CMC) Using Windows® Remote Management (WinRM)

A Dell™ Technical White Paper

Author Lucky P Khemani

Dell Engineering September 2013

A Dell Choose an item.

## Revisions (required)

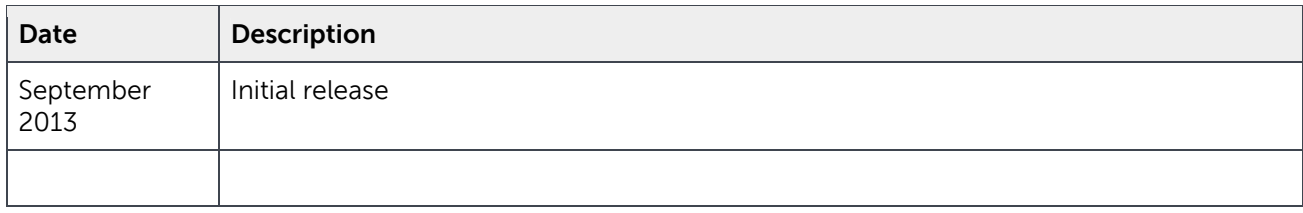

INFORMATIONAL PURPOSES ONLY, AND MAY CONTAIN TYPOGRAPHICAL ERRORS AND TECHNICAL INACCURACIES. THE CONTENT IS PROVIDED AS IS, WITHOUT EXPRESS OR IMPLIED WARRANTIES OF ANY KIND. © 2013 Dell Inc. All rights reserved. Reproduction of this material in any manner whatsoever without the express written permission of Dell Inc. is strictly forbidden. For more information, contact Dell.

Dell, the DELL logo, and the DELL badge are trademarks of Dell Inc. Symantec, NetBackup, and Backup Exec are trademarks of Symantec Corporation in the U.S. and other countries. Microsoft, Windows, and Windows Server are registered trademarks of Microsoft Corporation in the United States and/or other countries. Other trademarks and trade names may be used in this document to refer to either the entities claiming the marks and names or their products. Dell disclaims any proprietary interest in the marks and names of others.

Dell™, the Dell logo, Dell Boomi™, Dell Precision™ ,OptiPlex™, Latitude™, PowerEdge™, PowerVault™, PowerConnect™, OpenManage™, EqualLogic™, Compellent™, KACE™, FlexAddress™, Force10™ and Vostro™ are trademarks of Dell Inc. Other Dell trademarks may be used in this document. Cisco Nexus®, Cisco MDS®, Cisco NX-0S<sup>®</sup>, and other Cisco Catalyst<sup>®</sup> are registered trademarks of Cisco System Inc. EMC VNX<sup>®</sup>, and EMC Unisphere<sup>®</sup> are registered trademarks of EMC Corporation. Intel®, Pentium®, Xeon®, Core® and Celeron® are registered trademarks of Intel Corporation in the U.S. and other countries. AMD<sup>®</sup> is a registered trademark and AMD Opteron™, AMD Phenom™ and AMD Sempron™ are trademarks of Advanced Micro Devices, Inc. Microsoft®, Windows®, Windows Server<sup>®</sup>, Internet Explorer<sup>®</sup>, MS-DOS<sup>®</sup>, Windows Vista<sup>®</sup> and Active Directory<sup>®</sup> are either trademarks or registered trademarks of Microsoft Corporation in the United States and/or other countries. Red Hat® and Red Hat® Enterprise Linux<sup>®</sup> are registered trademarks of Red Hat, Inc. in the United States and/or other countries. Novell<sup>®</sup> and SUSE<sup>®</sup> are registered trademarks of Novell Inc. in the United States and other countries. Oracle® is a registered trademark of Oracle Corporation and/or its affiliates. Citrix®, Xen®, XenServer® and XenMotion® are either registered trademarks or trademarks of Citrix Systems, Inc. in the United States and/or other countries. VMware®, Virtual SMP®, vMotion®.

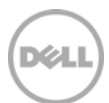

vCenter® and vSphere® are registered trademarks or trademarks of VMware, Inc. in the United States or other countries. IBM® is a registered trademark of International Business Machines Corporation. Broadcom® and NetXtreme® are registered trademarks of Broadcom Corporation. Qlogic is a registered trademark of QLogic Corporation. Other trademarks and trade names may be used in this document to refer to either the entities claiming the marks and/or names or their products and are the property of their respective owners. Dell disclaims proprietary interest in the marks and names of others.

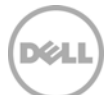

## Table of contents

 $\overline{4}$ 

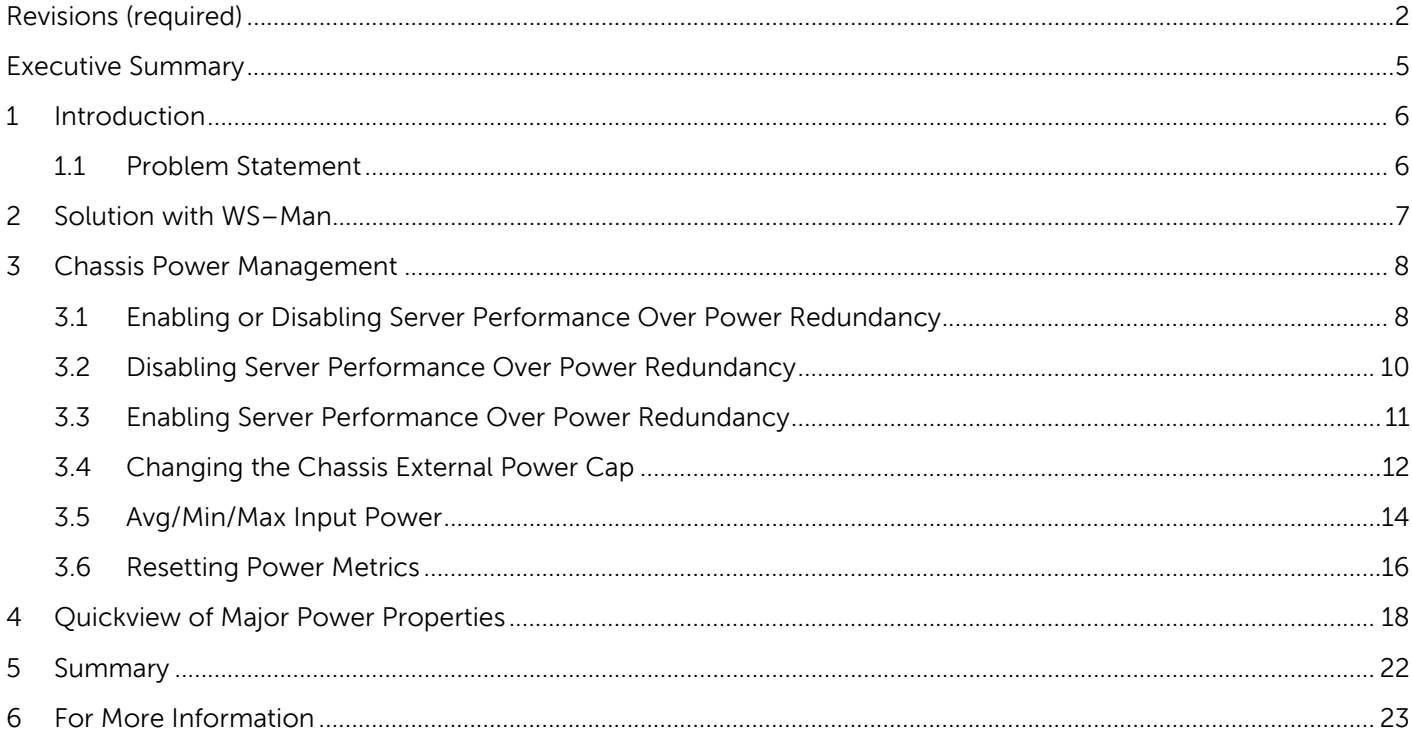

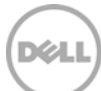

### Executive Summary

This white paper describes the remote power management of servers using the Windows Remote Management (WinRM) tool, the remote management capabilities available through a secure and standards-based Web Services–Management (WS-MAN) interface of the Chassis Management Controller (CMC) on Dell™ M1000e Chassis. The target audience of this white paper is a Console application developer who has some WS-MAN knowledge to understand terminologies used in this white paper.

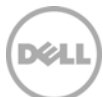

### 1 Introduction

The Dell™ Chassis Management Controller (CMC) provides Chassis monitoring and control, and remote access features for blade servers. CMC software solution is designed to provide secure, simple, scriptable, and standards-based remote management capability through Web Services for Management (WSMAN) for Dell PowerEdge™ M1000e chassis systems.

### 1.1 Problem Statement

The power required to support a modular or dense server module is very high. Data centers increasing in density and requiring more performance per Watt, more power at a higher efficiency is required. Increasing power costs is a top concern for data center managers. Microsoft's Windows Remote Management(WinRM) tool allows administrators to remotely manage and remotely execute programs on windows machines.WinRM tool is used by Power Console Administrators for remote power management of Dell PowerEdge™ M1000e chassis systems. Administrator need to construct WinRM commands related to all managed power features which demands investment of good amount of time. This white paper offers information about simplifying power management of the Dell Chassis Management Controller using WinRM commands and also troubleshoot commonly occurring errors in using this tool.

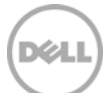

## 2 Solution with WS–Man

Web Services for Management (WS–Man) is a SOAP-XML–based protocol for exchanging system management information. Windows Remote Management (WinRM) tool is a Windows command line utility which allows remote management of servers by using WS–Management protocol. WinRM lets datacenter managers to access, edit, and update data from remote servers. It is possible to obtain hardware data from WS–Management protocol implementations running on non-Windows operating systems such as Linux. This allows operating systems from diverse vendors to function together.

This document provides necessary information to understand power management of Dell PowerEdge™ M1000e chassis systems by using WinRM tool.

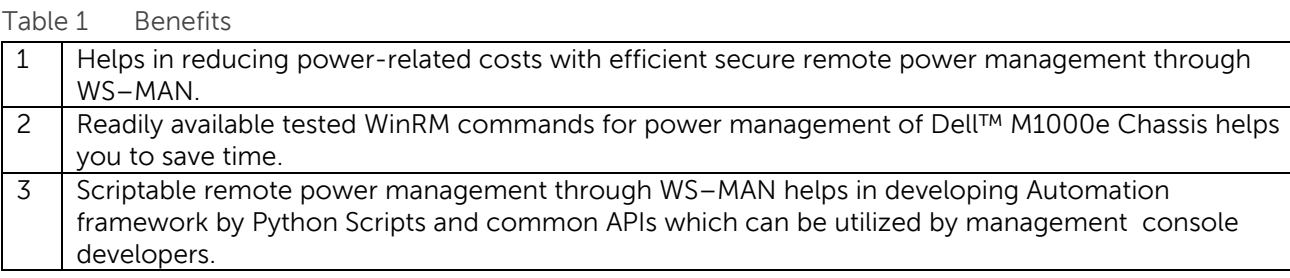

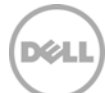

### 3 Chassis Power Management

This white paper covers newly implemented power features in CMC WS–Man software solution. Typical remote management setup is shown in Figure 1.WinRM client on management system remotely connects to WS– Man service running on CMC for remote power management. For WinRM configuration and legacy remote power management features through WS- Man, refer to Chassis Management section of:

http://en.community.dell.com/techcenter/systems-management/w/wiki/1949.aspx

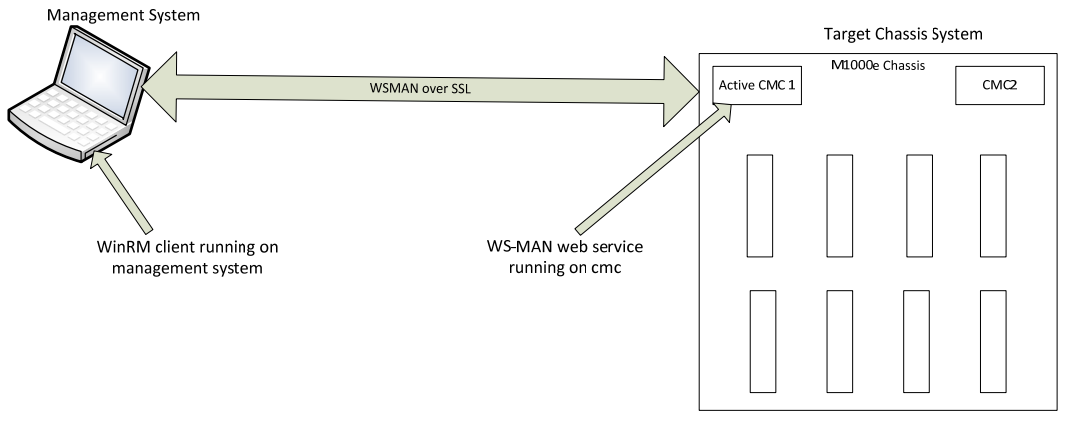

Figure 1 Setup Diagram

### 3.1 Enabling or Disabling Server Performance Over Power Redundancy

In some scenarios, Power Console admin need to prioritize between power consumption and server performance in data centers. Enable the Server Performance Over Power Redundancy option to prioritize the server performance and server power-up over maintaining the power redundancy policy. If disabled:

- The system prioritizes the power redundancy policy over server performance.
- Some servers are not provided sufficient power for full performance, or are not turned on.

Current status need to be checked before enabling or disabling ServerPerformanceOverPowerRedundancyEnabled property of the DCIM\_ModularChassisView class.

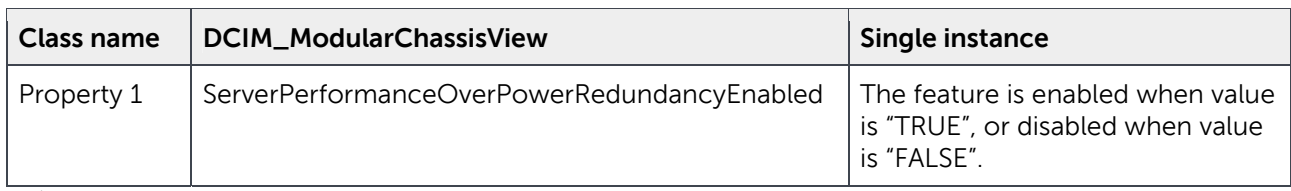

C:\>winrm e http://schemas.dmtf.org/wbem/wscim/1/cim-

schema/2/<USERNAME>/dell/cmc/DCIM\_ModularChassisView -u:<USERNAME> -p:<PASSWORD> -r:https://<IDRAC\_IP\_ADDRESS>/wsman -SkipCNcheck -SkipCAcheck -encoding:utf-8 a:basic

Sample Output:

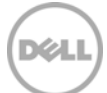

```
DCIM_ModularChassisView
```

```
\text{A}\text{ssetTag} = 00000 Caption = null 
 ChassisDefaultLowerPowerCap = 2715 
 ChassisDefaultUpperPowerCap = 16685 
 ChassisExternalPowerCap = 16685 
 Description = null 
 ElementName = chassis view 
 FQDD = System.Chassis.1 
 FlexFabricState = false, false, false, false 
 FlexFabricStateDescription = Fabric A, Fabric B, Fabric C, iDRAC 
 Generation = null 
 HostName = cmc-5Q1B42S 
 IPv4Address = <IDRAC_IP_ADDRESS> 
 InstanceID = dcim:System.Chassis.1 
 Location = [UNDEFINED] 
 MgmtControllerFirmwareVersion = 4.40.A00.201305160535 
 PhysicalLocationAisle 
 PhysicalLocationChassisName = CMC-5Q1B42S 
 PhysicalLocationDataCenter 
 PhysicalLocationDeviceSize = 10U 
 PhysicalLocationRack 
 PhysicalLocationRackSlot 
 PowerState = 2 
 PrimaryStatus = 3 
 PwrInputInfrastructureAllocation = 449 
 PwrInputSystemConsumption = 808
```
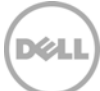

SNMPCommunityBladeIRAlert

SNMPDestinationBladeIRAlert

ServerBasedPowerMgmtEnableTime = 19691231180000.000000-360

ServerBasedPowerMgmtEnabled = false

#### **ServerPerformanceOverPowerRedundancyEnabled = true**

```
 ServiceTag = 5Q1B42S 
 SystemPSUInputPower = 4444 
 SystemPSUOutputPower = 3789 
 UseHostNameForSlotName = true
```
From the sample output shown here, we see that ServerPerformanceOverPowerRedundancyEnabled is equal to 'true', which implies that the feature is enabled.

### 3.2 Disabling Server Performance Over Power Redundancy

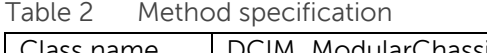

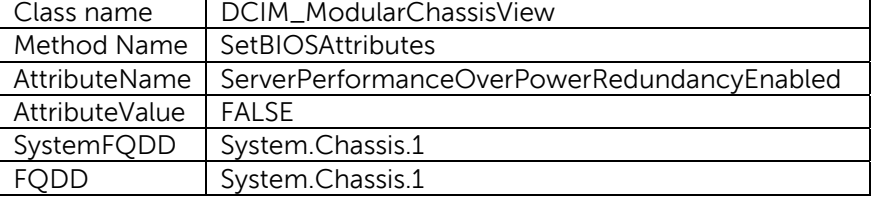

C:\>winrm invoke SetBIOSAttributes http://schemas.dell.com/wbem/wscim/1/cimschema/2/<USERNAME>/dell/cmc/DCIM\_MgmtControllerService?SystemCreationClassName= Dell\_ChassisMgr+CreationClassName=DCIM\_MgmtControllerService+SystemName=systemmc +Name=mgmtcontrollerservice1 -u:<USERNAME> -p:<PASSWORD> r:https://<IDRAC\_IP\_ADDRESS>:443 -SkipCNcheck -SkipCAcheck -encoding:utf-8 -

a:basic -file:SPOPR\_Disabled.xml

Sample output:

SetBIOSAttributes\_OUTPUT

ReturnValue = 0

SetResult = 2

Sample output:

SetBIOSAttributes\_OUTPUT

ReturnValue = 0

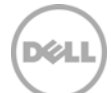

SetResult = 2

A sample input XML to describe the method input parameters:

```
<p:SetBIOSAttributes_INPUT xmlns:p="http://schemas.dell.com/wbem/wscim/1/cim-
schema/2/<USERNAME>/dell/cmc/DCIM_MgmtControllerService">
```
<p:SystemFQDD>System.Chassis.1</p:SystemFQDD>

```
<p:FQDD>System.Chassis.1</p:FQDD> 
<p:AttributeName>ServerPerformanceOverPowerRedundancyEnabled</p:AttributeName>
```

```
 <p:AttributeValue>FALSE</p:AttributeValue>
```
</p:SetBIOSAttributes\_INPUT>

Validate the output by viewing property **ServerPerformanceOverPowerRedundancyEnabled of the DCIM\_Modularchassisview** class. Property value should be "false".

### 3.3 Enabling Server Performance Over Power Redundancy

Table 3 Method specification

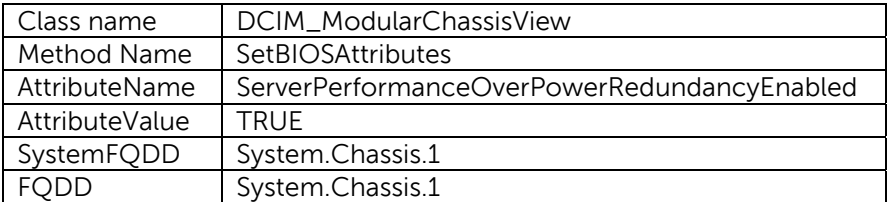

C:\>winrm invoke SetBIOSAttributes http://schemas.dell.com/wbem/wscim/1/cimschema/2/<USERNAME>/dell/cmc/DCIM\_MgmtControllerService?SystemCreationClassName= Dell\_ChassisMgr+CreationClassName=DCIM\_MgmtControllerService+SystemName=systemmc +Name=mgmtcontrollerservice1 -u:<USERNAME> -p:<PASSWORD> r:https://<IDRAC\_IP\_ADDRESS>:443 -SkipCNcheck -SkipCAcheck -encoding:utf-8 -

a:basic -file:SPOPR\_Enabled.xml

Sample output:

SetBIOSAttributes\_OUTPUT

ReturnValue = 0

SetResult = 2

A sample input XML to describe the method input parameters:

<p:SetBIOSAttributes\_INPUT xmlns:p="http://schemas.dell.com/wbem/wscim/1/cimschema/2/<USERNAME>/dell/cmc/DCIM\_MgmtControllerService">

```
 <p:SystemFQDD>System.Chassis.1</p:SystemFQDD>
```
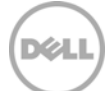

```
<p:FQDD>System.Chassis.1</p:FQDD> 
<p:AttributeName>ServerPerformanceOverPowerRedundancyEnabled</p:AttributeName>
```

```
 <p:AttributeValue>TRUE</p:AttributeValue>
```
</p:SetBIOSAttributes\_INPUT>

Validate output by viewing property **ServerPerformanceOverPowerRedundancyEnabled of the DCIM\_Modularchassisview** class. Property value should be "true".

### 3.4 Changing the Chassis External Power Cap

The Chassis External Power Cap is the Maximum input power that the system is allowed to allocate to servers and chassis infrastructure.

Table 4 Method specification

| Class name    | DCIM_MgmtControllerService                                                         |
|---------------|------------------------------------------------------------------------------------|
| Method Name   | SetChassisExternalPowerCap                                                         |
| PowerCapValue | The external chassis power cap value in Watts.                                     |
| ForceMode     | Enable the force mode when set to "TRUE", or disable the mode when set to "FALSE". |
|               | Enable force mode limits the Chassis power consumption to the set value regardless |
|               | of whether or not the Chassis blades need to be throttled to achieve this.         |

C:\>winrm invoke SetChassisExternalPowerCap

http://schemas.dell.com/wbem/wscim/1/cim-

schema/2/<USERNAME>/dell/cmc/DCIM\_MgmtControllerService?SystemCreationClassName= Dell\_ChassisMgr+CreationClassName=DCIM\_MgmtControllerService+SystemName=systemmc +Name=mgmtcontrollerservice1 -u:<USERNAME> -p:<PASSWORD> -

```
r:https://<IDRAC_IP_ADDRESS>:443 -SkipCNcheck -SkipCAcheck -encoding:utf-8 -
a:basic -file:SetPowerCapValue.xml
```
Sample output:

SetChassisExternalPowerCap\_OUTPUT

 $R$ eturnValue =  $0$ 

A sample input XML to describe the method input parameters:

```
<p:SetChassisExternalPowerCap_INPUT 
xmlns:p="http://schemas.dell.com/wbem/wscim/1/cim-
schema/2/<USERNAME>/dell/cmc/DCIM_MgmtControllerService">
```
<p:PowerCapValue>14000</p:PowerCapValue>

<p:ForceMode>FALSE</p:ForceMode>

```
</p:SetChassisExternalPowerCap_INPUT>
```
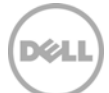

Validate output by viewing property **ChassisExternalPowerCap** of **DCIM\_Modularchassisview** class.

```
C:\>winrm e http://schemas.dmtf.org/wbem/wscim/1/cim-
schema/2/<USERNAME>/dell/cmc/DCIM_ModularChassisView -u:<USERNAME> -p:<PASSWORD> 
-r:https://<IDRAC_IP_ADDRESS>/wsman -SkipCNcheck -SkipCAcheck -encoding:utf-8 -
a:basic
```
#### Sample output:

```
DCIM_ModularChassisView 
    \text{A} \text{s} \text{setTag} = 00000 Caption = null 
     ChassisDefaultLowerPowerCap = 2715 
     ChassisDefaultUpperPowerCap = 16685 
     ChassisExternalPowerCap = 14000 
     Description = null 
     ElementName = chassis view 
     FQDD = System.Chassis.1 
     FlexFabricState = false, false, false, false 
     FlexFabricStateDescription = Fabric A, Fabric B, Fabric C, iDRAC 
     Generation = null 
     HostName = cmc-5Q1B42S 
     IPv4Address = <IDRAC_IP_ADDRESS> 
     InstanceID = dcim:System.Chassis.1 
     Location = [UNDEFINED] 
     MgmtControllerFirmwareVersion = 4.40.A00.201305160535 
     PhysicalLocationAisle 
     PhysicalLocationChassisName = CMC-5Q1B42S 
     PhysicalLocationDataCenter 
     PhysicalLocationDeviceSize = 10U 
     PhysicalLocationRack
```
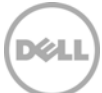

PhysicalLocationRackSlot

PowerState = 2

PrimaryStatus = 3

PwrInputInfrastructureAllocation = 449

PwrInputSystemConsumption = 760

SNMPCommunityBladeIRAlert

SNMPDestinationBladeIRAlert

ServerBasedPowerMgmtEnableTime = 19691231180000.000000-360

ServerBasedPowerMgmtEnabled = false

ServerPerformanceOverPowerRedundancyEnabled = false

ServiceTag = 5Q1B42S

SystemPSUInputPower = 13332

SystemPSUOutputPower = 5683

UseHostNameForSlotName = true

### 3.5 Avg/Min/Max Input Power

Average, minimum, or maximum input power consumption reading. The period of measurement extends between reset events. Three instances of the **Dell\_AggregationPCPwrMetricValue** classes will provide Average, Minimum and Maximum metrics.

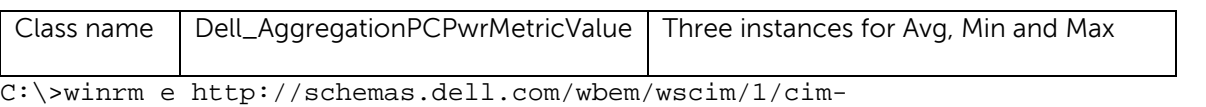

```
schema/2/<USERNAME>/dell/cmc/Dell_AggregationPCPwrMetricValue -u:<USERNAME> -
p:<PASSWORD> -r:https://<IDRAC_IP_ADDRESS>/wsman -SkipCNcheck -SkipCAcheck -
encoding:utf-8 -a:basic
```
Sample output:

Dell\_AggregationPCPwrMetricValue

```
 AggregationDuration = null 
 AggregationTimeStamp = 20130716012600.937960-300 
 BreakdownDimension = null
```
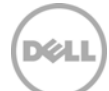

```
 BreakdownValue = null 
 Caption = null 
 ClassId = Dell:LoPCAmv 
 Description = null 
 Duration = null 
 ElementName = null 
 Generation = null 
 InstanceID = Dell:LoPCAmv 
 MeasuredElementName = null
```
#### **MetricDefinitionId = System Power Consumption: PCLow Watermark**

#### **MetricValue = 0**

TimeStamp = null

Volatile = false

#### Dell\_AggregationPCPwrMetricValue

```
 AggregationDuration = null 
 AggregationTimeStamp = 20130717071316.045196-300 
 BreakdownDimension = null 
 BreakdownValue = null 
 Caption = null 
 ClassId = Dell:HiPCAmv 
 Description = null 
 Duration = null 
 ElementName = null 
 Generation = null 
 InstanceID = Dell:HiPCAmv 
 MeasuredElementName = null
```
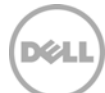

#### **MetricDefinitionId = System Power Consumption: PCHigh Watermark**

#### **MetricValue = 1004**

TimeStamp = null

Volatile = false

#### Dell\_AggregationPCPwrMetricValue

 AggregationDuration = null AggregationTimeStamp = 20130717083828.050308-300 BreakdownDimension = null BreakdownValue = null Caption = null ClassId = Dell:AvgPCAmv Description = null Duration = null ElementName = null Generation = null InstanceID = Dell:AvgPCAmv

#### **MeasuredElementName = null**

#### **MetricDefinitionId = System Power Consumption: PCAverage Watermark**

 MetricValue = 792 TimeStamp = null Volatile = false

### 3.6 Resetting Power Metrics

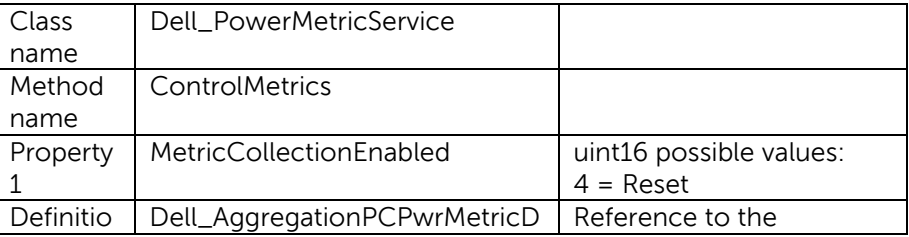

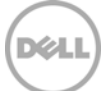

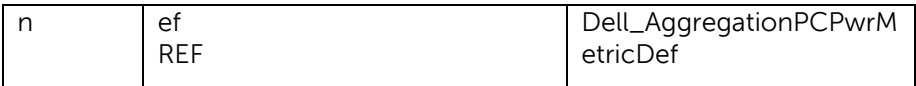

C:\>winrm invoke ControlMetrics http://schemas.dell.com/wbem/wscim/1/cimschema/2/Dell\_PowerMetricService?\_\_cimnamespace=<USERNAME>/dell/cmc+Name=MServic e1+CreationClassName=Dell\_PowerMetricService+SystemName=systemmodular+SystemCrea tionClassName=Dell\_ComputerSystem -r:https://<IDRAC\_IP\_ADDRESS>/wsman u:<USERNAME> -p:<PASSWORD> -a:basic -skipCNcheck -skipcacheck -encoding:utf-8 file:resetPC\_Metrics.xml

Sample output:

ControlMetrics\_OUTPUT

ReturnValue = 0

A sample input XML to describe the method input parameters:

```
<p:ControlMetrics_INPUT xmlns:p="http://schemas.dell.com/wbem/wscim/1/cim-
schema/2/Dell_PowerMetricService" 
xmlns:wsa="http://schemas.xmlsoap.org/ws/2004/08/addressing" 
xmlns:wsman="http://schemas.dmtf.org/wbem/wsman/1/wsman.xsd" >
```
<p:Definition>

<wsa:ReferenceParameters>

 <wsman:ResourceURI>http://schemas.dell.com/wbem/wscim/1/cimschema/2/Dell\_AggregationPCPwrMetricDef</wsman:ResourceURI>

<wsman:SelectorSet>

 <wsman:Selector Name="\_\_cimnamespace"><USERNAME>/dell/cmc</wsman:Selector>

</wsman:SelectorSet>

</wsa:ReferenceParameters>

</p:Definition>

<p:MetricCollectionEnabled>4</p:MetricCollectionEnabled>

</p:ControlMetrics\_INPUT>

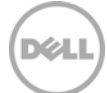

## 4 Quickview of Major Power Properties

Single instance of the **DCIM\_ModularChassisView** class provides quick view of most frequently monitored power properties in data center for power management.

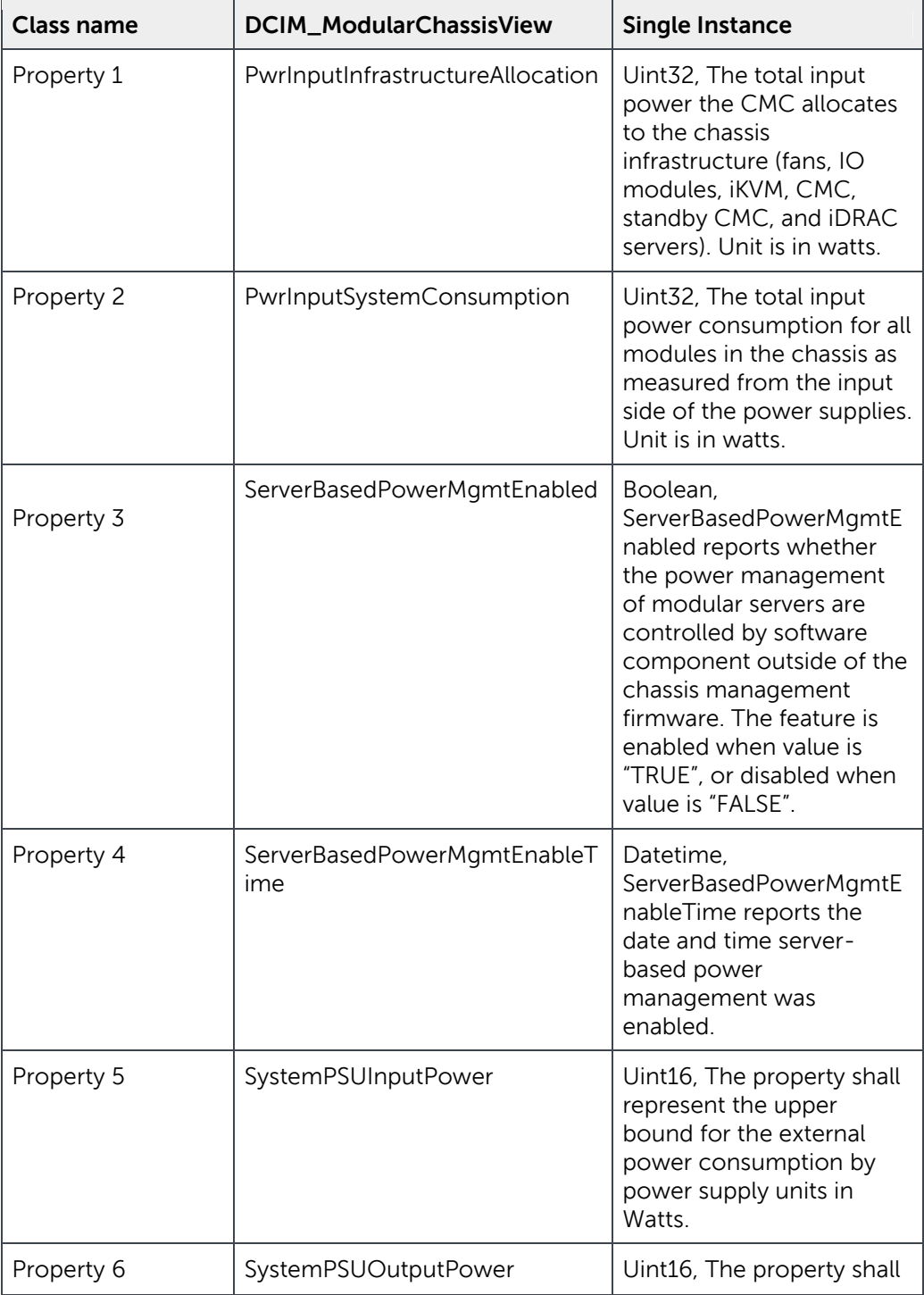

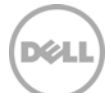

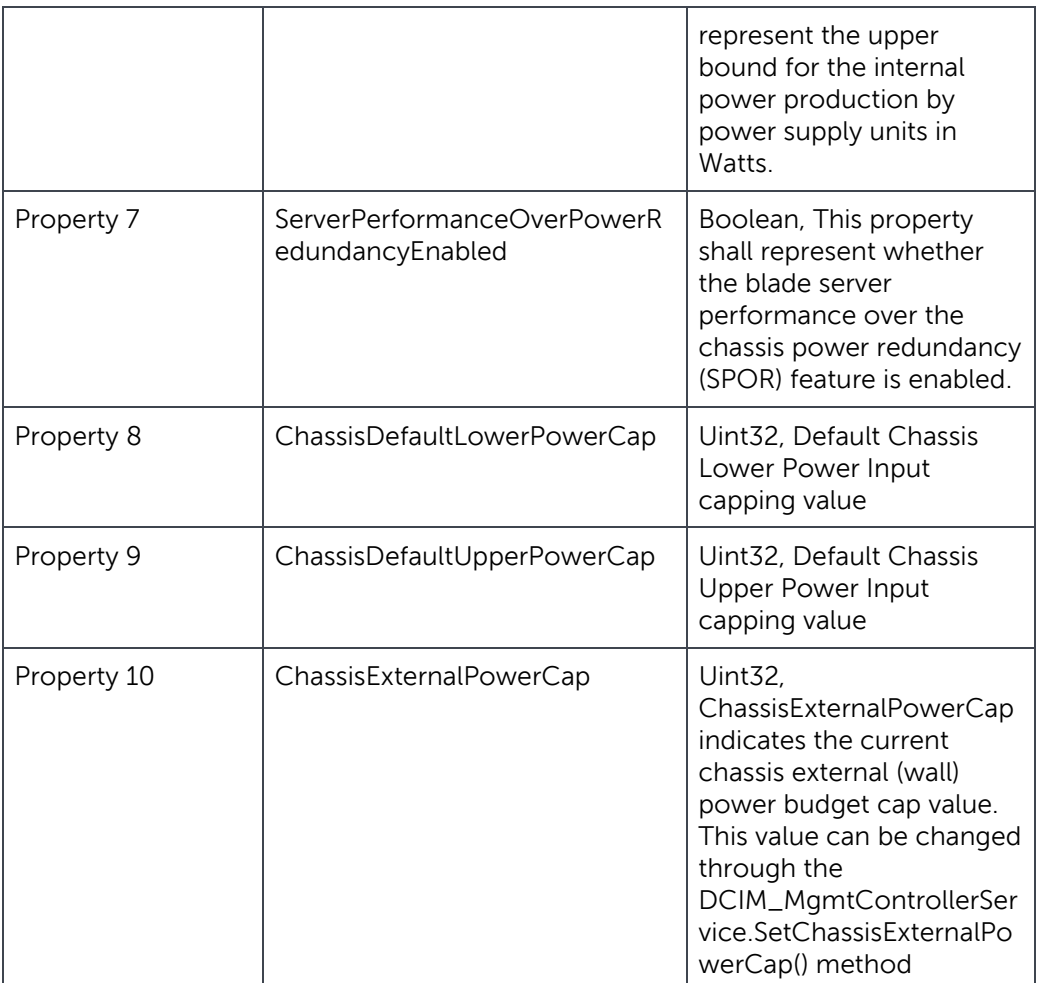

C:\>winrm e http://schemas.dmtf.org/wbem/wscim/1/cim-

schema/2/<USERNAME>/dell/cmc/DCIM\_ModularChassisView -u:<USERNAME> -p:<PASSWORD> -r:https://<IDRAC\_IP\_ADDRESS>/wsman -SkipCNcheck -SkipCAcheck -encoding:utf-8 a:basic

Sample output:

DCIM\_ModularChassisView

 $\text{A}\text{s}\text{setTag} = 00000$ 

Caption = null

 **ChassisDefaultLowerPowerCap = 2715** 

 **ChassisDefaultUpperPowerCap = 16685** 

**ChassisExternalPowerCap = 14000** 

Description = null

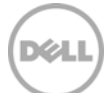

```
 ElementName = chassis view 
 FQDD = System.Chassis.1 
 FlexFabricState = false, false, false, false 
 FlexFabricStateDescription = Fabric A, Fabric B, Fabric C, iDRAC 
 Generation = null 
 HostName = cmc-5Q1B42S 
 IPv4Address = <IDRAC_IP_ADDRESS> 
 InstanceID = dcim:System.Chassis.1 
 Location = [UNDEFINED] 
 MgmtControllerFirmwareVersion = 4.40.A00.201305160535 
 PhysicalLocationAisle 
 PhysicalLocationChassisName = CMC-5Q1B42S 
 PhysicalLocationDataCenter 
 PhysicalLocationDeviceSize = 10U 
 PhysicalLocationRack 
 PhysicalLocationRackSlot 
 PowerState = 2 
 PrimaryStatus = 3 
 PwrInputInfrastructureAllocation = 449 
 PwrInputSystemConsumption = 760 
 SNMPCommunityBladeIRAlert 
 SNMPDestinationBladeIRAlert 
 ServerBasedPowerMgmtEnableTime = 19691231180000.000000-360 
 ServerBasedPowerMgmtEnabled = false 
 ServerPerformanceOverPowerRedundancyEnabled = false 
 ServiceTag = 5Q1B42S
```

$$
\left(\text{DCLI}\right)
$$

#### **SystemPSUInputPower = 13332**

#### **SystemPSUOutputPower = 5683**

UseHostNameForSlotName = true

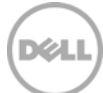

## 5 Summary

With increasing power costs as a primary issue for data center managers, efficient remote power management by secure, simple, and scriptable WinRM client will directly improve the operating cost and the reduce power consumption in data centers. The software Web service management features provided by CMC enables remote power management capabilities of the DellTM PowerEdgeTM M1000e Chassis.

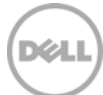

## 6 For More Information

About PowerEdgeTM M1000e Chassis

http://www.dell.com/support/Manuals/us/en/19/Product/poweredge-m1000e

About windows Remote Management

http://msdn.microsoft.com/en-us/library/windows/desktop/aa384291(v=VS.85).aspx

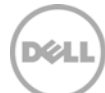